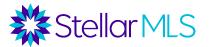

## Process to Add Team Credit to a Closed Listing

After implementing the Matrix<sup>™</sup> Teams updates in February, brokers and listing agents will have access to a temporary input form that will allow them to enter a List Team ID and/or a Selling Team ID for listings with a closed date on or after January 1, 2022. The temporary input form will be available through March 25, 2022. Below is the process to add a team record to a closed listing.

**Step 1:** Access a listing that closed after 1/1/2022 from the "My Listings" option under the "My Matrix" tab. You can then apply a filter for "My Sold Listings YTD".

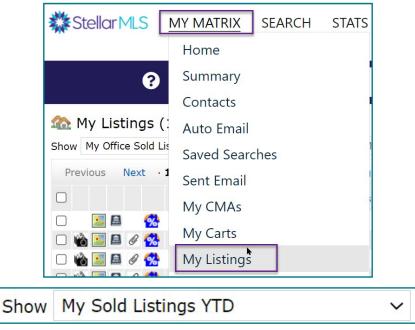

**Note:** Brokers or designees can select "My Office Sold Listings" or "My Firm Sold Listings".

Step 2: Select the listing and click "Edit".

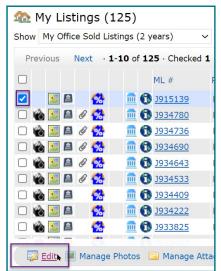

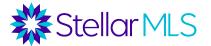

## **Step 3:** Click Team Production Credit Adjustment (note that this option is only available for listings that closed after 1/1/2022).

Select Form

Change to Sold Open House Manage Duplicates Team Production Credit Adjustment

**Step 4:** Add a List Team ID or Selling Team ID to the Closed Listing. Click "Submit Listing".

| MLS#:<br>Status:                                             | , ORLANDO Florida 3<br>J915139<br>Sold    | List Agent:<br>List Office:                 | STELLAR MLS             |
|--------------------------------------------------------------|-------------------------------------------|---------------------------------------------|-------------------------|
| Status Date:<br>Listing Contract Date:<br>List Price:        | 01/05/2022<br>06/23/2020<br>\$100,000,000 | Originating System Name:                    | Stellar MLS             |
|                                                              |                                           |                                             |                         |
|                                                              | arm to document Team B                    | roduction Credit on listings closed         |                         |
| If necessary, use this fo                                    | Sin to document ream P                    | roduction creat on instings closed          | on or after January 1st |
|                                                              |                                           | day on February 28, 2022.                   | on or after January 1st |
|                                                              |                                           | day on February 28, 2022.                   | on or atter January 151 |
| * This form will be pha                                      |                                           |                                             | on or after January 1st |
| * This form will be phase                                    | sed out by the end of the                 | day on February 28, 2022.<br>List Team Name | on or arter January 1st |
| * This form will be phase<br>List Team ID<br>Team Name or ID | sed out by the end of the                 | day on February 28, 2022.                   | on or after January 1st |

## Note to Selling Teams:

If your team brought a buyer to a transaction that closed since January 1, 2022 and you would like for the team to receive credit for that transaction, we recommend that you reach out to the listing agent ASAP to request team credit.